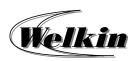

# **Introduction to 0365 Outlook Course Overview**

# **Introduction to 0365 Outlook**

### **Course Duration:**

3 Hours / 1 Session

#### 1 Get started with Outlook

- Getting to know the Outlook interface
- · Quick Access Toolbar
- Navigation Pane and Navigation Bar
- View Pane
- · The Ribbon
- Backstage view

#### 2 Send and receive emails

- View email
- Create and send email
- Delay or schedule sending email messages
- Set a message expiration date
- Save or don't save drafts of unsent messages
- Sent file attachment with email
- · Reply to or forward email
- Open, preview, or save email attachment
- Send automatic reply email
- Recall or replace a send email
- Delete and recover email
- Add and request read receipts and delivery notifications

### 3 Add and format text and images

- Add signatures to emails
- Add hyperlinks to emails
- Design personal stationery
- Save and reuse email content

# 4 Organize your email

- Clean up your inbox
- · Block unwanted mail
- · Set an email flag, reminder, or color
- · Organize email by using folders
- · Search and filter email
- · Organize your inbox with rules

# 5 Manage Contacts

- Organize contacts into categories
- Create and use contact groups
- Import contacts
- Export contacts
- Use Outlook contacts for mail merge

#### 6 Manage meetings

- View and customize calendars
- Schedule appointments
- Manage Meeting requests
- Schedule an online skype for business meeting
- Attach a file to a meeting invitation
- Take outlook meeting notes using OneNote

### 7 Manage calendars

- Search for calendar items
- Create calendar groups
- Open and view multiple calendars
- Email, share or print your calendar

## Additional Topics

- Rules and junk email filtering
- Vacation and forwarding
- Mobile and web access
- Report Message: Junk, Phishing, Not Junk